# Arkivera användare i Express

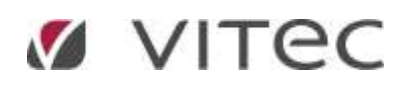

# Innehåll

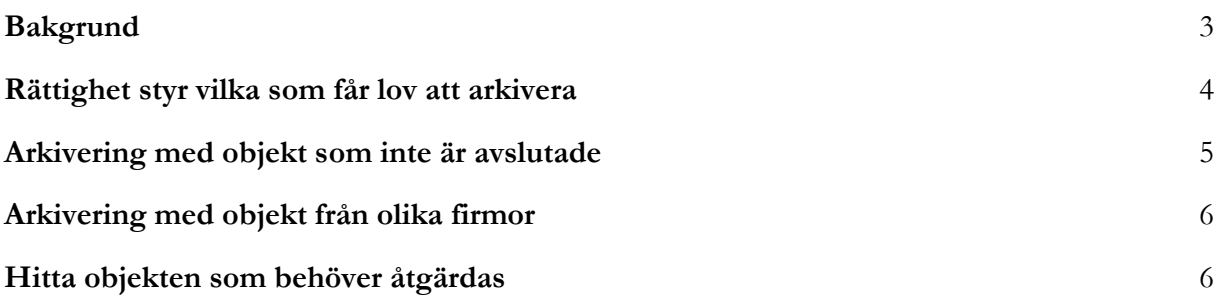

## <span id="page-2-0"></span>Bakgrund

När en mäklare slutar är det viktigt att arkivera mäklarens "användarkonto" i Express. Dels för att mäklaren inte ska kunna logga in i systemet och ha tillgång till data som tillhör mäklarföretaget och dels för att mäklaren inte längre ska förekomma som aktiv användare varken i systemet eller som en aktiv licens som mäklarföretaget ska faktureras för.

För att säkerställa god datakvalitet i systemet så innebär arkiveringen en tvingande process för att omfördela data från den användare som ska arkiveras till annan aktiv användare. Det innebär att bostäder, kontakter och kalenderhändelser som är skapade i Express flyttas över till en annan aktiv användare. Datan är sådant som man fortsatt ska arbeta med och som inte är att betrakta som historik för den arkiverade användaren. Exempel på det är:

- Objekt med status:
	- Uppdrag
	- Kommande
	- Snart till salu
	- Till salu
	- Vilande (gäller produktlinje Mäklarsystem)
	- Reserverad/Ej till salu

dvs statusar som indikerar att ett uppdrag är uppstartat men inte slutfört. Uppdragstyperna värdering och skrivning är helt undantagna och flyttas inte över till annan användare.

- Kontakter som inte är arkiverade
- Har du skapat nedanstående aktiviteter i Express
	- Kundmöten som är kopplade till objekten enligt listan ovan
	- Kundvårdsuppgifter som inte är klarmarkerade (exempelvis återkomster)
	- Aktiva kontakt-tjänster som "Ditt bostadsvärde" och "Slutpriser i området"

# <span id="page-3-0"></span>Rättighet styr vilka som får lov att arkivera

Arkiveringsfunktionen når man via menyalternativet "Arkivera/Ta bort" under Utför-knappen högst upp till höger på användarkortet. Menyalternativet är synligt om inloggad användare har rättighet att administrera användare på minst kontorsnivå (se bild nedan) och dessutom valt att öppna upp något annat än det egna användarkortet.

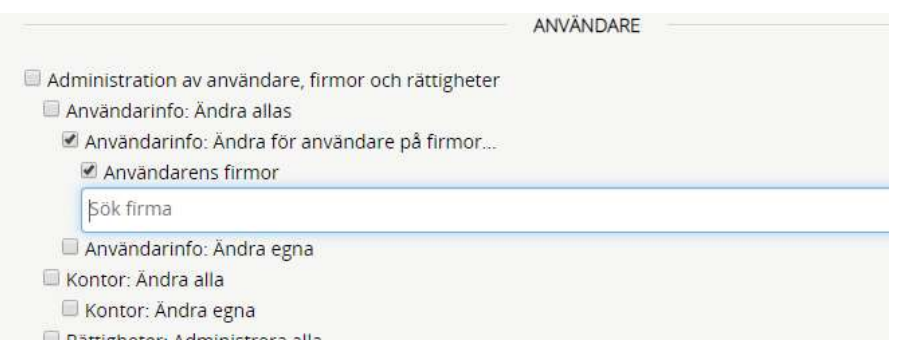

Försöker man ta bort en användare som har viktig historik som behöver skyddas hindrar systemet och hänvisar användaren till att använda arkiveringsfunktionen istället. Se bild nedan.

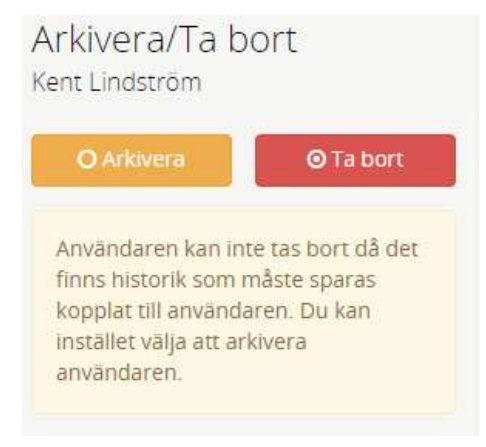

#### <span id="page-4-0"></span>Arkivering med objekt som inte är avslutade

I exemplet nedan har den aktuella användaren objekt som inte är helt avslutade och även kontakter som behöver flyttas till annan aktiv användare. I normalfallet låter man mäklaren slutföra pågående försäljningar men efter det kan det ändå finnas objekt kvar med statusen Uppdrag, Kommande etc som man vill flytta över till en annan mäklare.

I det läget att en mäklare har tillgång till systemet för att avsluta pågående uppdrag kan det vara lämpligt att strypa rättigheterna så att det t ex inte går att exportera eller se annat än det som mäklaren är handläggare för. Man kan t.o.m förbereda en särskild rättighetsprofil för det.

I detta fallet handlar "flytten" om objekt och kontakter. Hade det funnits tjänster uppstartade eller kundvårdsuppgifter hade det fyllts på med fler sökrutor för att ange vilka användare som ska ta över vad. Man kan välja att flytta objekten till en användare och kontakter till en annan osv.

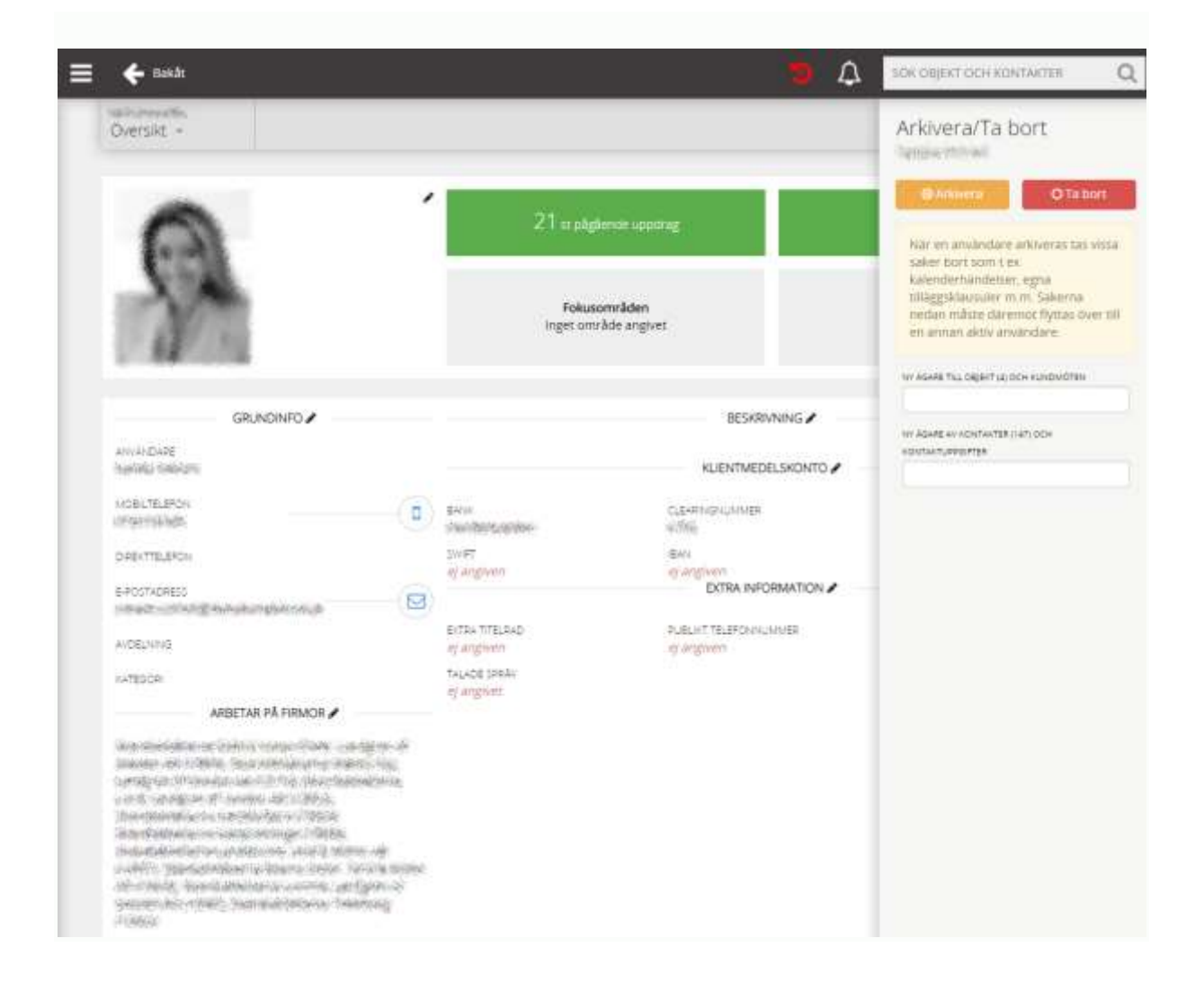

#### *VITEC*

## <span id="page-5-0"></span>Arkivering med objekt från olika firmor

När Express upptäcker att det finns uppstartade försäljningsuppdrag på flera olika firmor utgör det ett hinder för arkiveringen. Orsaken är att firmabyte på objekt är en tung operation som vi av olika skäl inte vill göra i bulk. I exemplet nedan visas en lista med de antal objekt som behöver flyttas för respektive kontor. Listan visar bara firmanumret så för att utläsa firmanamnet så är ett tips att kika i listan med kopplade firmor ned till vänster på användarkortet.

Precis som framgår av texten har man då valet att byta status eller firmatillhörighet på dessa objekt. Enklast är att byta status till Inget uppdrag eller Kundbearbetning och gärna på den firma som har minsta antalet objekt. Ska man arbeta vidare med uppdragen får man istället byta firmatillhörighet genom att byta handläggare. Oavsett tvingas man avbryta arkiveringen, göra åtgärd på respektive objekt och återkomma till arkiveringen efteråt. Det som tyvärr kan vara lite svårt i detta läget är att hitta de objekt som behöver åtgärd. Mer om det i nästa avsnitt.

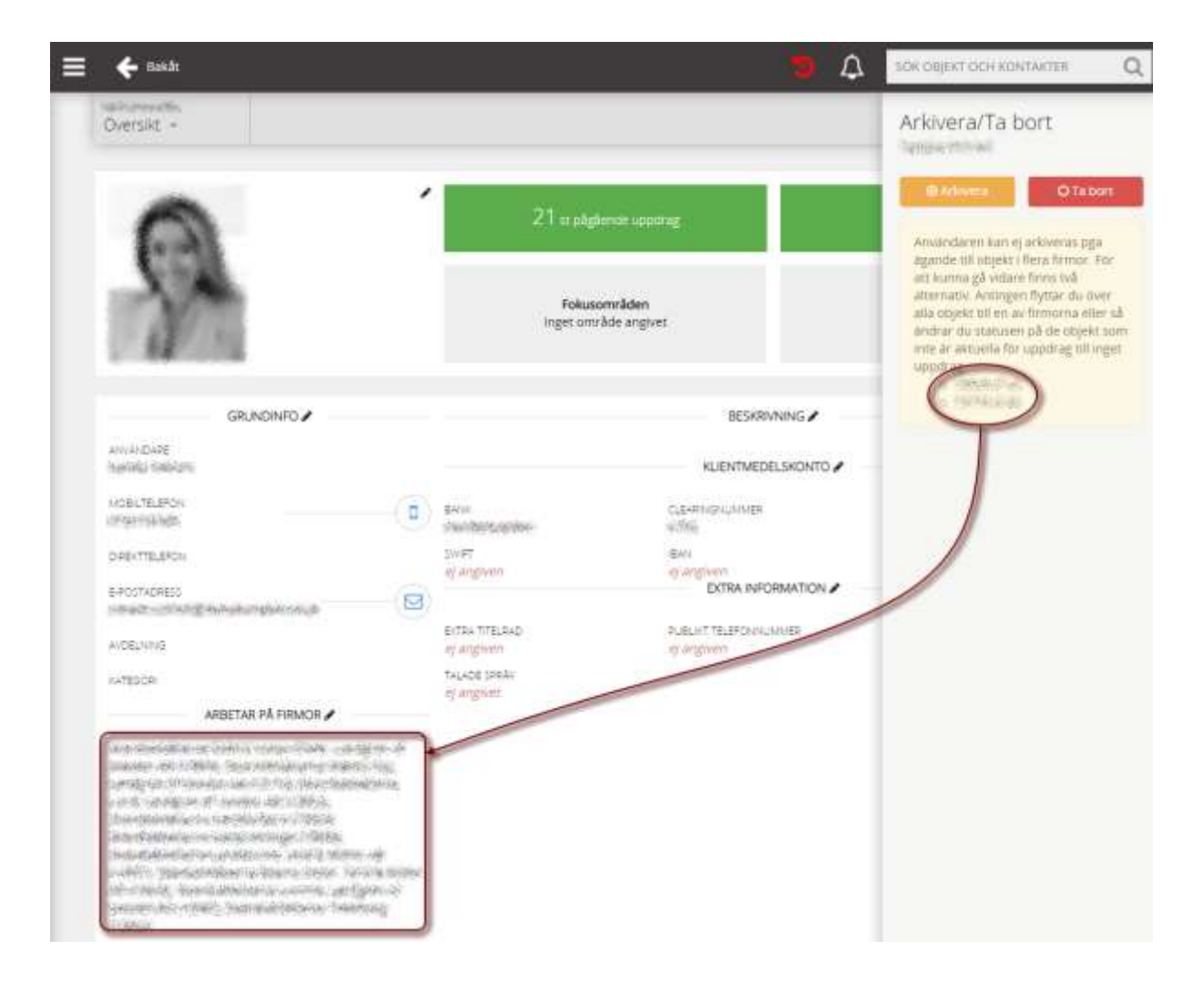

### <span id="page-5-1"></span>Hitta objekten som behöver åtgärdas

För att hitta de objekt som kräver åtgärd går man till objektlistan och filtrerar på mäklaren som ska arkiveras och de statusar som innebär uppstartat uppdrag. Se bild nedan.

Det som ganska ofta försvårar just detta momentet åtminstone för produktlinjen Säljstöd är att vissa mäklarföretag har kvar en del egna statusar och att det dessutom kan finnas kvar objekt utan någon status alls. Detta bekymmer kommer försvinna över tid eftersom egna statusar är under utfasning och eftersom Express inte tillåter nya objekt utan någon status alls. Men till dess att vi bygger en bättre lösning i Express rekommenderar vi att kunder som inte kan hitta objekten vänder sig till Vitec för hjälp. Vi kan då bl a hjälpa till med att plocka fram listor med de objekt som hindrar arkiveringen.

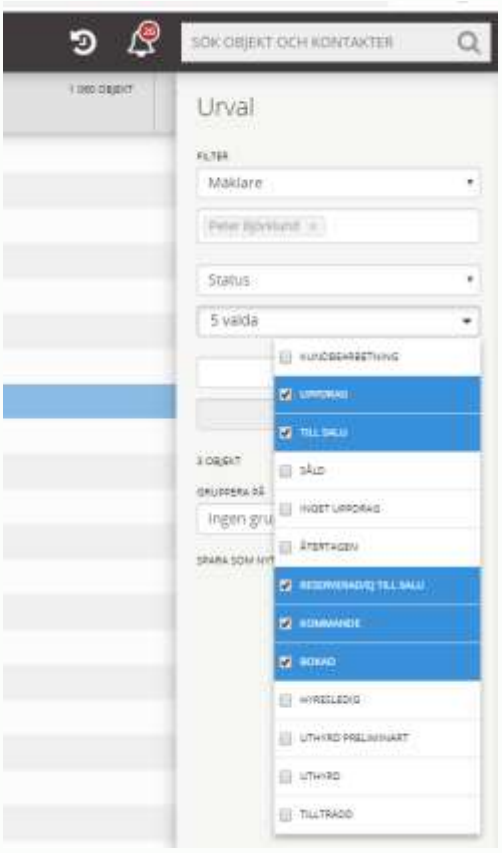